## CentOS 7-Image wird auf einem VMware vCenter-Cloud-Typ im Startzustand festgehalten I

#### Inhalt

**Einführung Hintergrundinformationen** Problem **Lösung** 

# Einführung

Dieses Dokument beschreibt die Lösung für das Problem, das auftritt, wenn ein benutzerdefiniertes CentOS 7-Image erstellt wird und bei der Bereitstellung, es bleibt beim Verwenden der dokumentierten Standardprozedur im Startzustand.

## Hintergrundinformationen

Als Referenz:

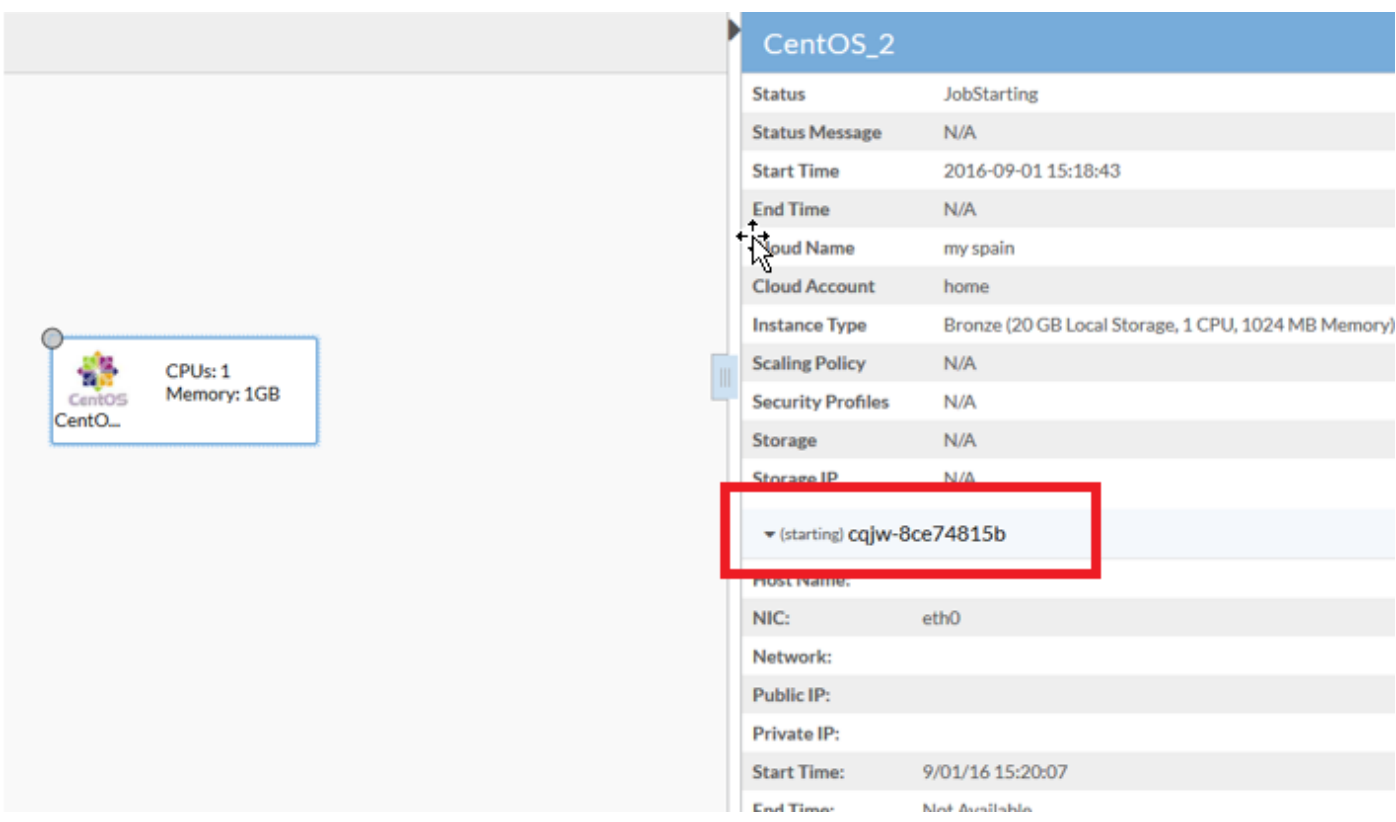

## Problem

CentOS 7 hat mehrere Probleme mit dem Netzwerk auf VMware, die sich auf das Image-Bereitstellungsverfahren in Cloud Center auswirken.

Folgende Probleme wurden festgestellt:

- Firewall-Services scheinen die korrekte Kommunikation zu stören
- IPv6-IP wird anstelle von IPv4 an vCenter gemeldet
- Der Computer erhält beim Hochfahren das IPv4 nicht von DHCP.

#### Lösung

Es werden mehrere Lösungen benötigt, um diese Funktion zu nutzen:

- 1. Führen Sie diesen Befehl aus; deaktivieren Sie die Firewall systematisch und deaktivieren Sie die Firewall aus der Vorlage.
- 2. Deaktivieren Sie **IPv6** aus dem Bild, bearbeiten Sie die **/etc/sysctl.conf**-Datei, und fügen Sie diese Zeile hinzu: net.ipv6.conf.all.disable ipv6 = 1.
- Wenn Sie sehen, dass das virtuelle System selbst nach diesen Schritten keine IP-Adresse 3.erhält, gehen Sie wie folgt vor:

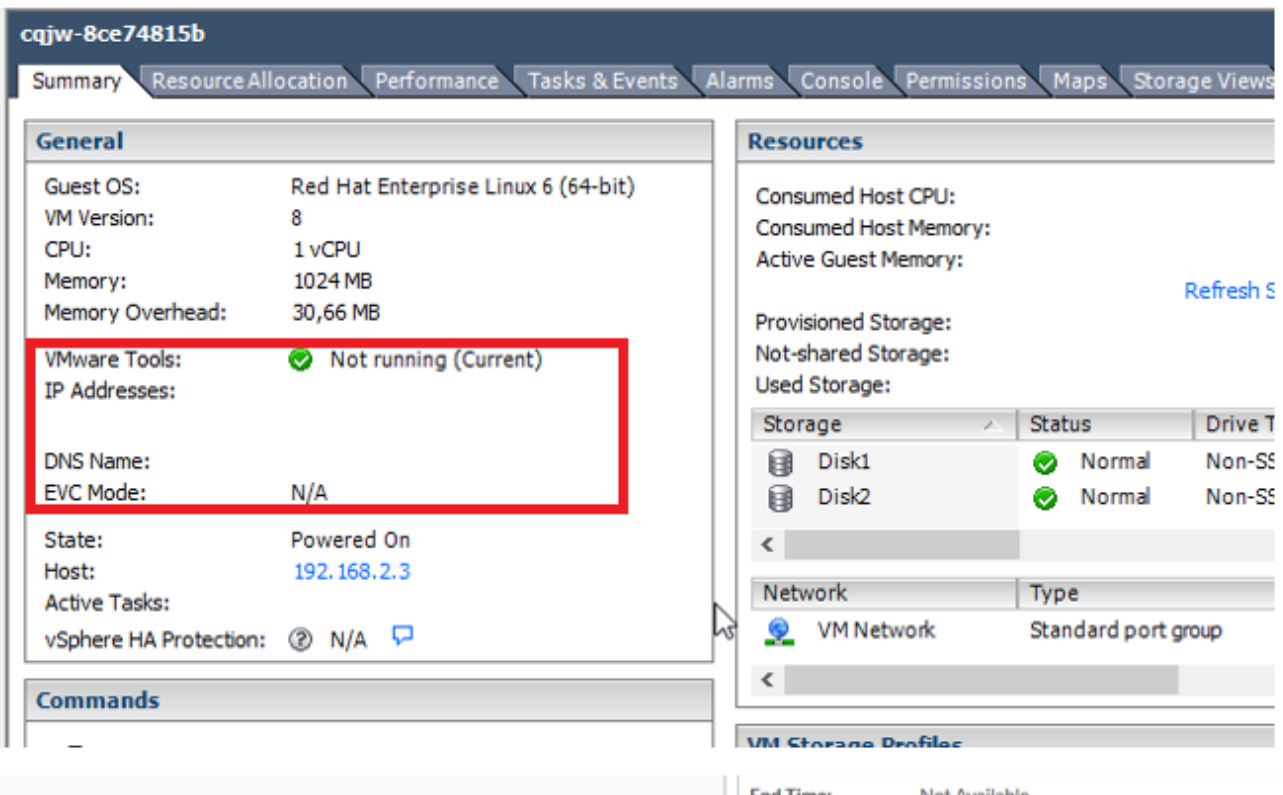

Versuchen Sie, ein Skript hinzuzufügen, um den DHCP-Abruf zu erzwingen:

Navigieren Sie zu /etc/init.d.Erstellen Sie eine Datei mit diesem Namen, dem Namen "netautostart".

```
#!/bin/bash
# Solution for "No Internet Connection from VMware"
#
### BEGIN INIT INFO
# Default-Start: 2 3 4 5
# Default-Stop: 0 1 6
### END INIT INFO
```
dhclient -v

Speichern Sie die Datei.Ändern Sie die Dateiberechtigung als ausführbare Datei:

chmod 755 net-autostart

Fügen Sie dieses Skript zum automatischen Start hinzu, und verwenden Sie den Befehl chkconfig,

chkconfig --add net-autostart